# **Oprettelse af Optagelse.dk-brugeradministrator**

For at blive oprettet som brugeradministrator på Optagelse.dk er det vigtigt, at du har foretaget et første-login på Optagelse.dk. Dermed bliver du oprettet som *passiv bruger*. Efterfølgende kan supporten – ved indsendelse af denne formular – aktivere dig. Du kan også bede en anden brugeradministrator på skolen aktivere dig. Se [i denne vejledning](https://viden.stil.dk/x/EgEUAw) hvordan.

### **Institutionsoplysninger**

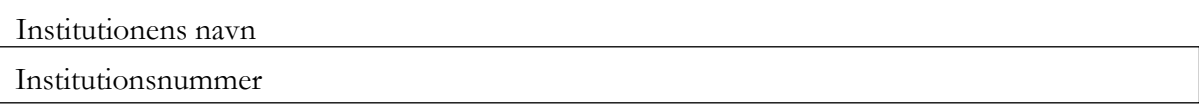

### **Brugeroplysninger**

denne person oprettes som brugeradministrator i Optagelse.dk

 $\frac{1}{2}$  , and the set of the set of the set of the set of the set of the set of the set of the set of the set of the set of the set of the set of the set of the set of the set of the set of the set of the set of the set

Fulde navn

E-mailadresse

Telefonnummer

#### **Skoleleders navn og underskrift**

Fulde navn

Skolelederens underskrift og dato

Bemærk: Hvis der er fejl eller mangler i blankettens oplysninger, kan vi ikke oprette brugeren og du vil blive bedt om at genindsende den med de manglende oplysninger.

## **Indsend blanket**

Udfyld alle felter og indsend blanketten til supporten ved at klikke på linket herunder. [Gå til webformular](https://jira.stil.dk/servicedesk/customer/portal/5/create/38)

– Er det første gang du skriver til supporten, skal du oprette dig som bruger ved at klikke på linket *Tilmeld dig en konto* i højre side.